### **WISENET**

# **Wisenet Device** Manager Hanwha Techwin America **Aaron Saks**

The webinar will begin shortly...

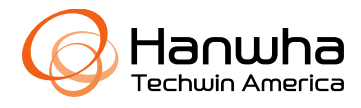

# Agenda

- **Introduction**
- Wisenet Device Manager Key Features
- Wisenet QR
- Live Demo
- Q&A

Notes:

- This webinar is being recorded and will be available for replaying. The presentation materials will also be available in PDF format.
- Please visit [https://www.hanwhasecurity.com/training/upcoming-webinars/](https://www.hanwhasecurity.com/trainings/webinars/) to view webinars & sign up for future webinars.
- We will take Q&A time permitting. In case there is not time to get to all of the questions, we will reply to you individually afterwards. Please use the Chat or Q&A section.
- All participants have been put in to listen only mode.

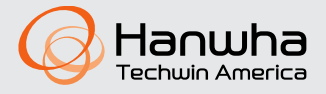

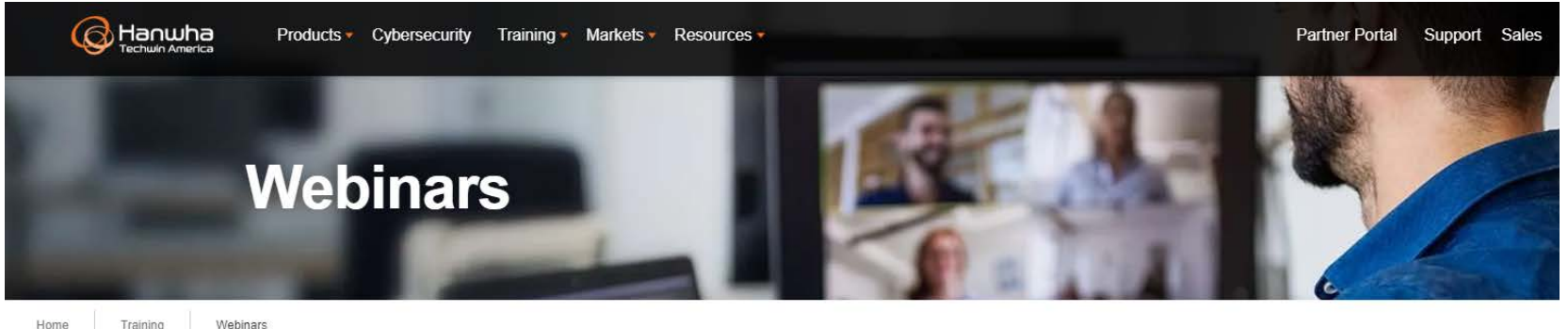

Home Training

> Join us for an informative webinar on the latest trends and technologies in the video surveillance industry. We cover various topics that will help you maximize the benefits of Hanwha Techwin's products and solutions.

#### Get us on your schedule and join us!

Below is a list of our upcoming webinars. Click the View Detail button to the right of each topic to learn more and register. Registration is free.

Please check back often to register for newly added webinars.

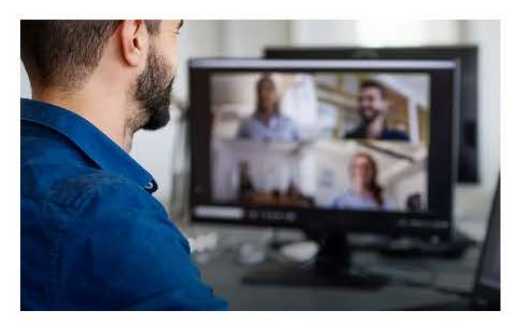

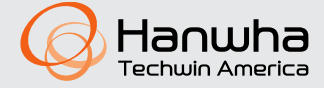

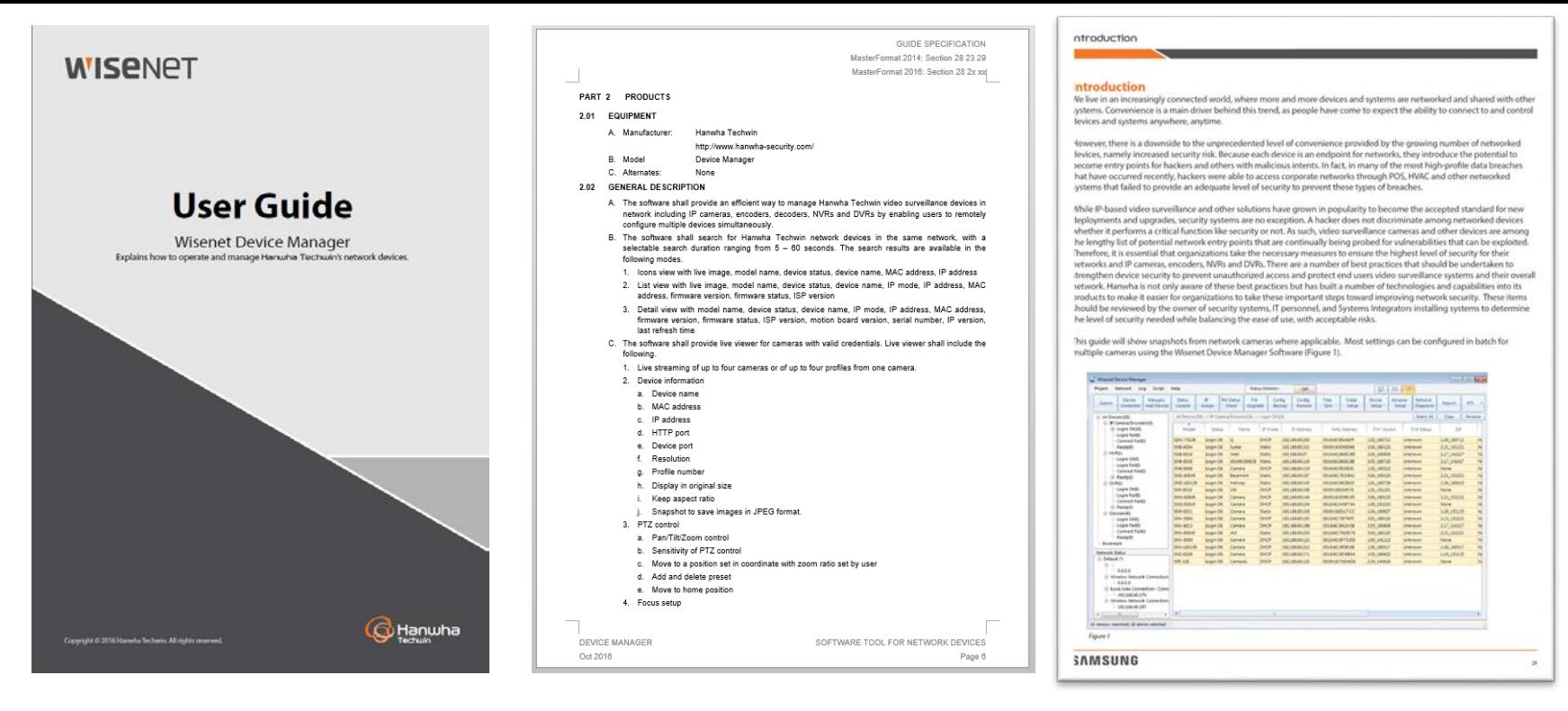

- Wisenet Device Manager is a software tool to use at every install.
- We have a user manual, A&E Spec Sheet, & quick start guide available.
- Our Cyber Security white paper uses Device Manager to efficiently deploy secure solutions.

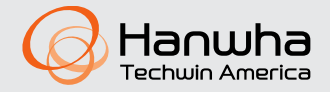

### **WISENET**

Wisenet Device Manager

- Used during the commissioning, Installation, Operations, & Maintenance of a system.
- Full Featured Enterprise Tool to configure camera settings to many cameras at once in bulk.
- Does more than just IP addressing or firmware upgrade, or video profile settings.
- Does not require back end server.
- Does not provide backdoor capabilities.
- Allows management for system solutions, including IP cameras, Encoders, NVRs, DVRs, Decoders.

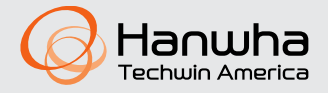

# **Bulk Configuration Changes**

- •Wisenet Device Manager is a free software tool designed to let you quickly configure settings on multiple cameras at once.
- •Key settings include: Password change, IP assign, firmware upgrade, video profiles, image adjustment, mirror/flip/hallway, reboot, factory default, time sync, focus, WiseStream, config backup/restore, motion detection, HTTPS, SNMP, 802.1x, Open Platform, audio, multicast, & report.
- •Key information can be grouped and saved to a project file for offline review & documentation.

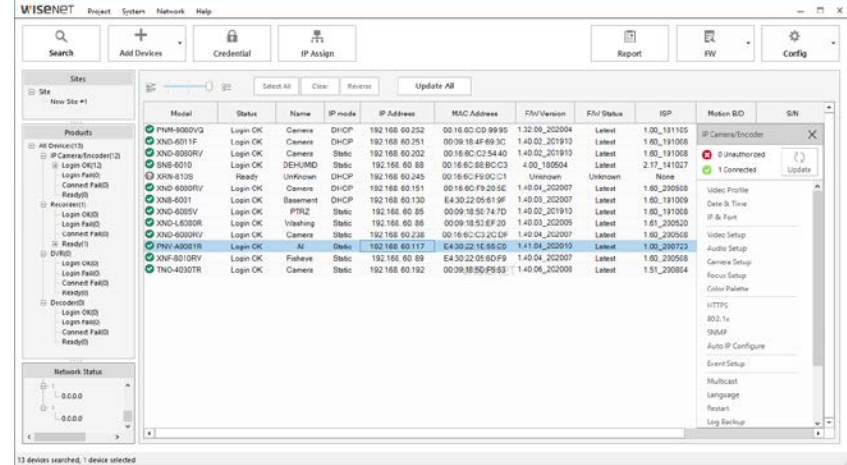

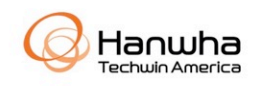

Key unique features 1/2:

- Manage cameras, encoders, NVRs, DVRs, Decoders. Not just for cameras!
- Ability to add subnets W/O search, useful for VLANs, WAN.
- Ability to perform firmware download offline from cameras, Check for latest firmware, update multiple or sequential with latest version
- Encrypted project file, bookmarks, useful as a reference when not onsite
- Image snapshot in Excel report
- Script editor for testing camera and network performance
- 1-ch live viewer compare multiple profiles or multiple cameras, useful for WiseStream & GOV tuning, can select an NVR to view channels. View bitrate and bandwidth graphs, with ability to save graph data
- Easily set multicast

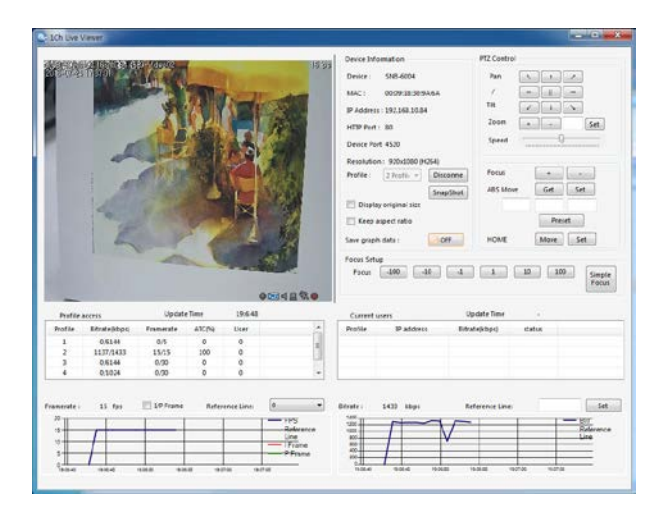

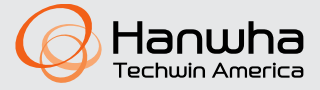

- Loading a template to many cameras keeps IP address for ease of setup.
- Camera image setup with live reference display
- Easy PTZ preset config with name display from camera
- Multi-NIC aware
- Assign IP to multiple devices at once
- Status monitor for IT staff to use on a daily basis
- Easily re-focus all cameras at once
- Many cyber security related functions can be configured at once

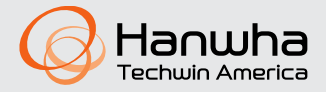

#### Remember – Normal Camera Initial Setup Flow

- Search the network to find cameras with Wisenet Device Manager
- Cameras will default to DHCP or 192.168.1.100

#### **Wisenet Camera Configuration Flow** with Wisenet Device Manager v2.3 and **Wisenet X Series Firmware v1.40+**

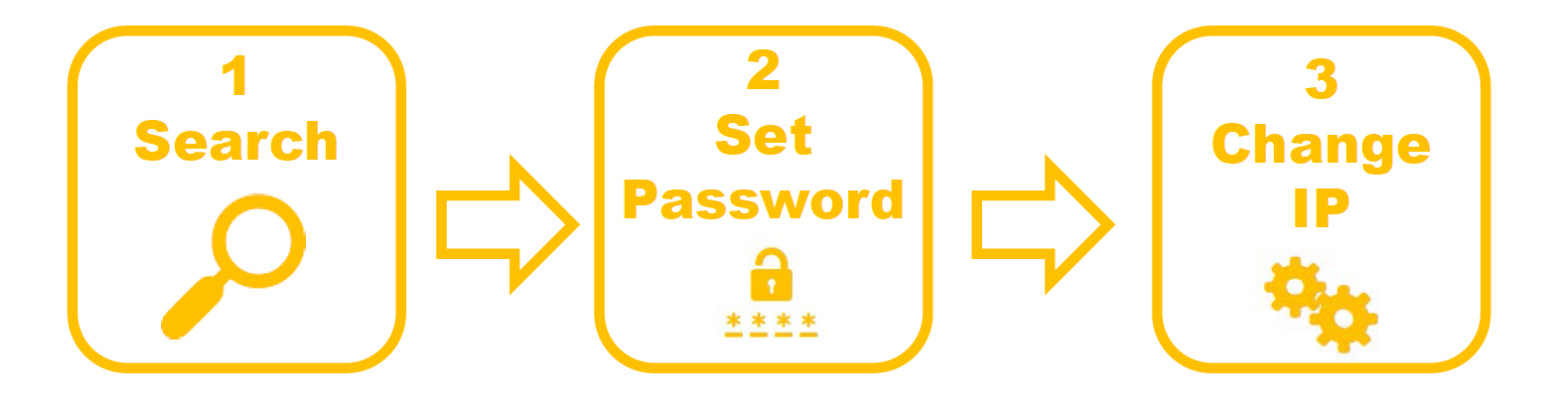

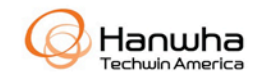

# **Wisenet QR**

- •Wisenet cameras now have a QR code on the bottom of the camera, as well as on the box.
- •This allows you to perform an offline enrollment, capturing the camera's model number, serial number, & MAC address.
- •This can be performed during staging or after the camera has been installed.

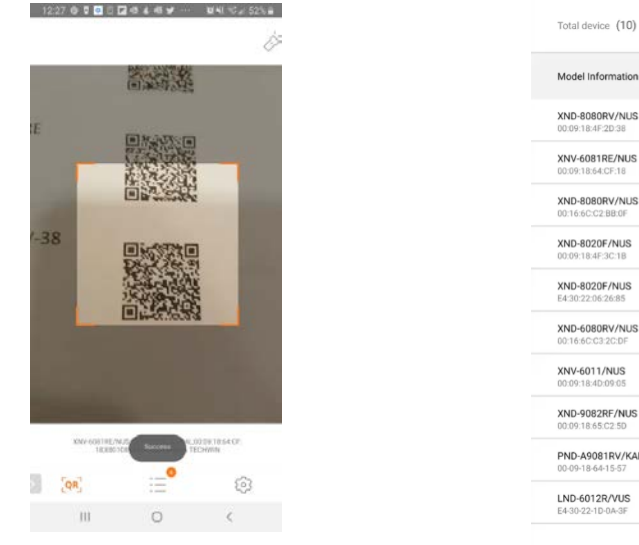

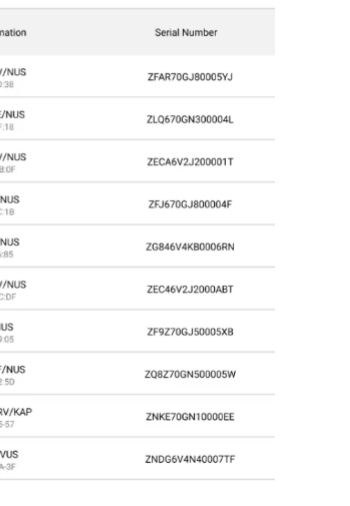

U M

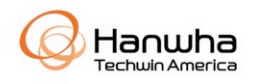

### **Download the app from your app store**

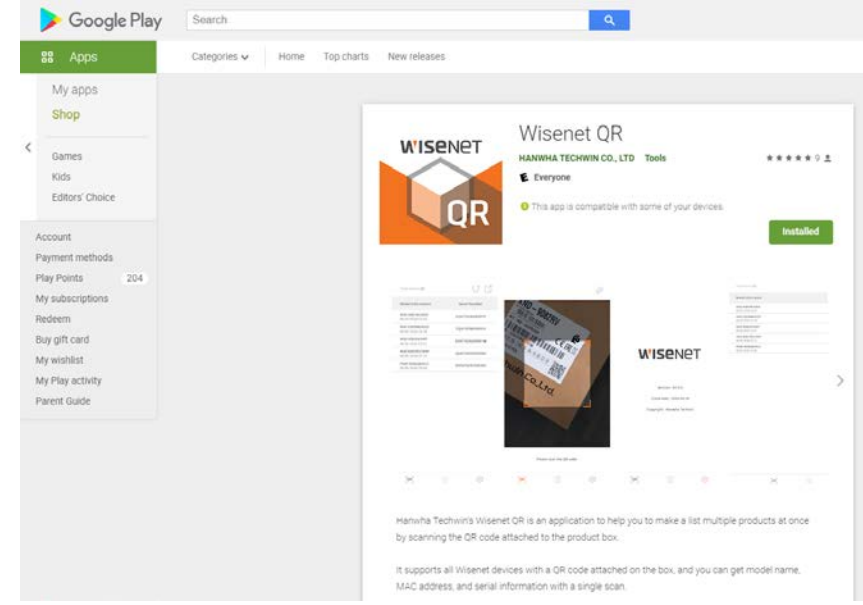

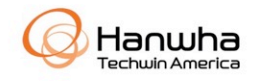

# **Process**

- 1. Scan OR code of cameras
- 2. Export CSV file
- 3. Edit CSV file to fill in IP address, username, & password.
- 4. Import file in Device Manager, pushing configuration to cameras
- You can then use Device Manager for further batch device configuration, firmware update, etc.
- You can use the USB Wi-Fi connection to aim & focus the cameras.
- Wisenet X PLUS modular cameras allows for easy staging with an accessible network port without needing to open the camera.

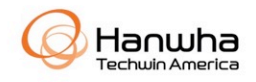

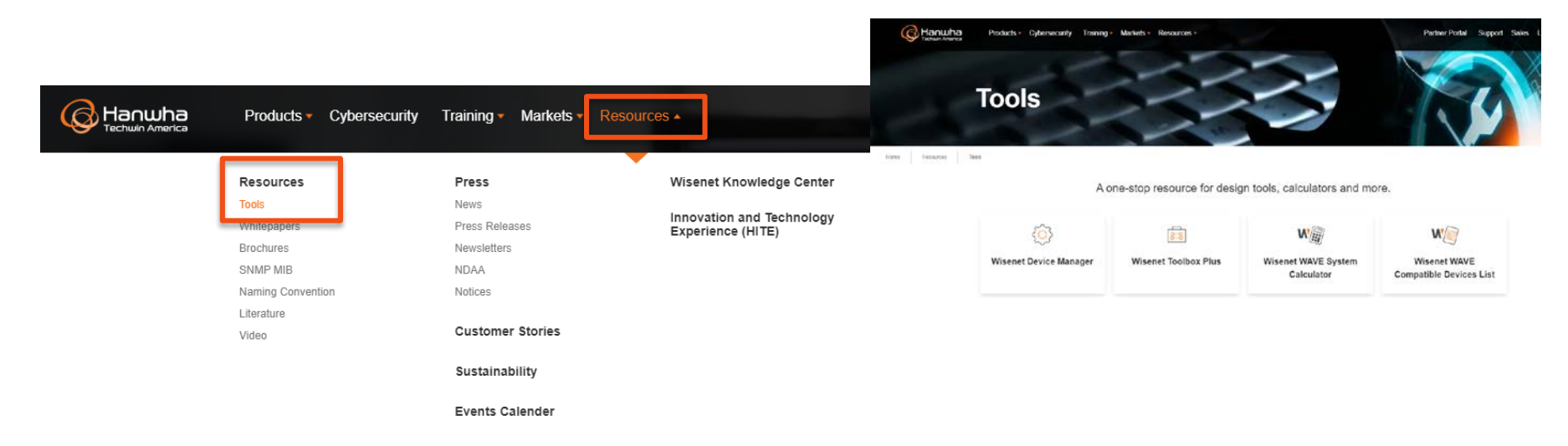

### Where to download Wisenet Device Manager?

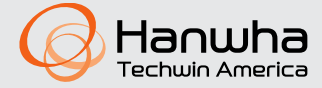

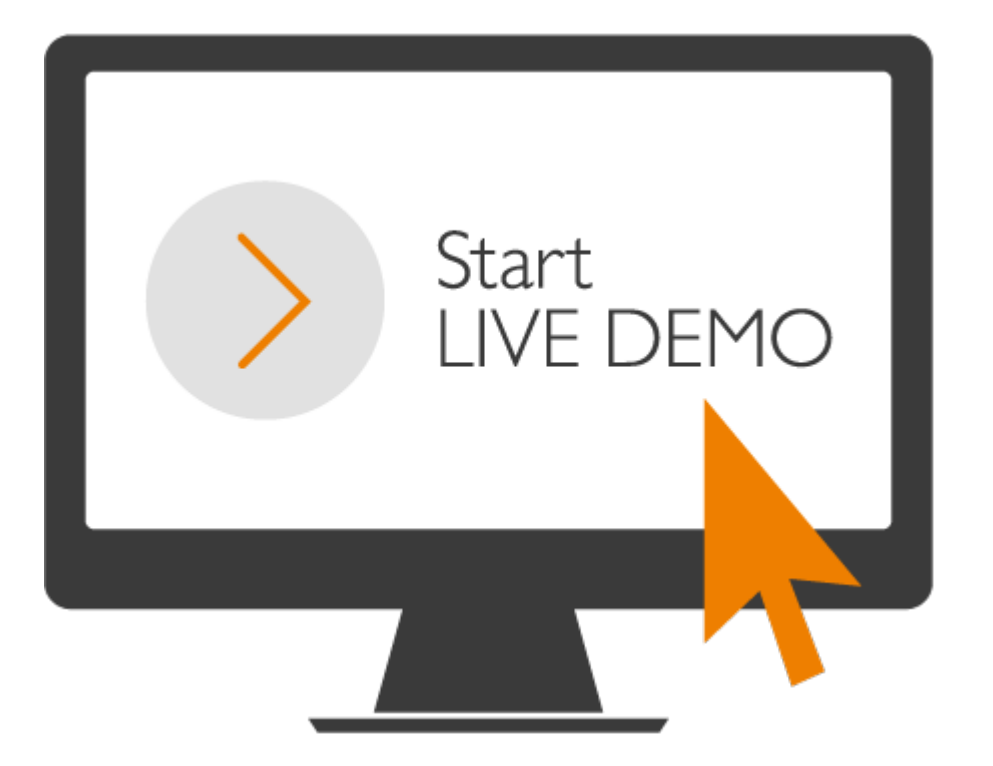

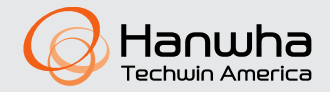

- Q&A
- Feature requests.
- Thank You!

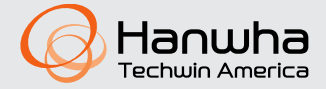

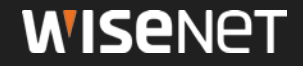

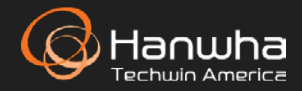

500 Frank W. Burr Blvd., Suite 43 Teaneck, NJ 07666 Hanwhasecurity.com

Copyright ⓒ 2017 Hanwha Techwin. All rights reserved